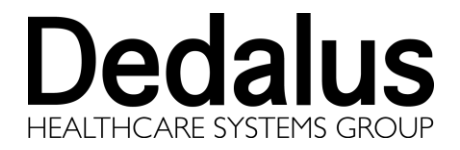

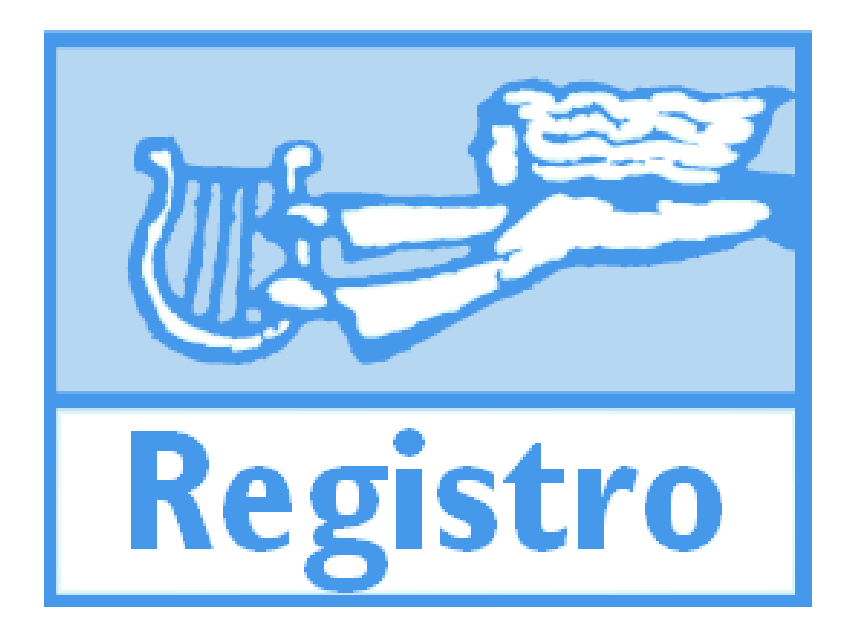

# **REGISTRO 12.0.2 TIPI DI ESTRAZIONI**

**Rev. 01**

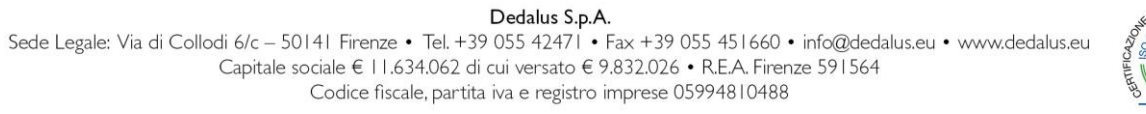

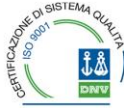

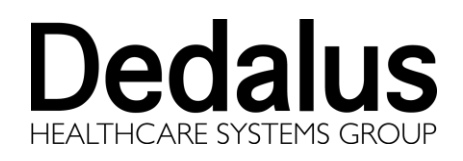

# <span id="page-1-0"></span>**1 REVISIONI**

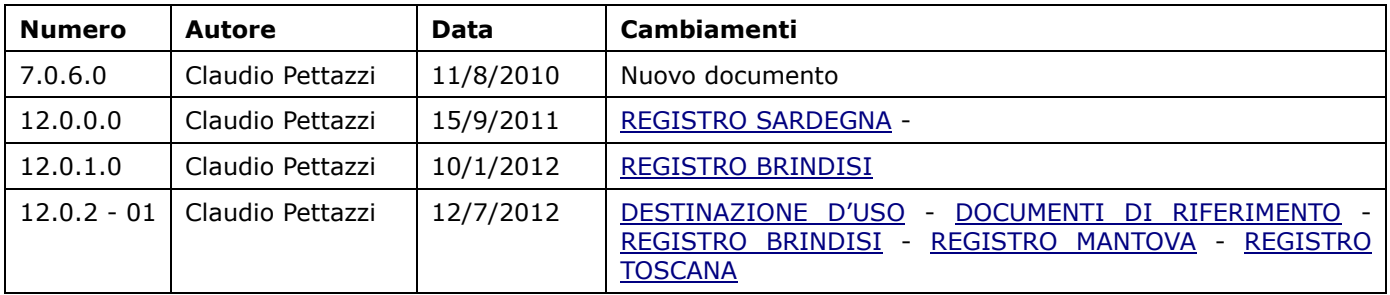

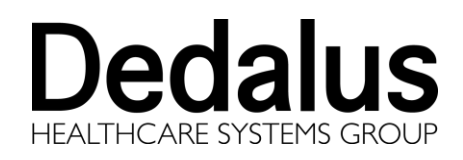

#### <span id="page-2-0"></span> $\overline{\mathbf{2}}$ **INDICE**

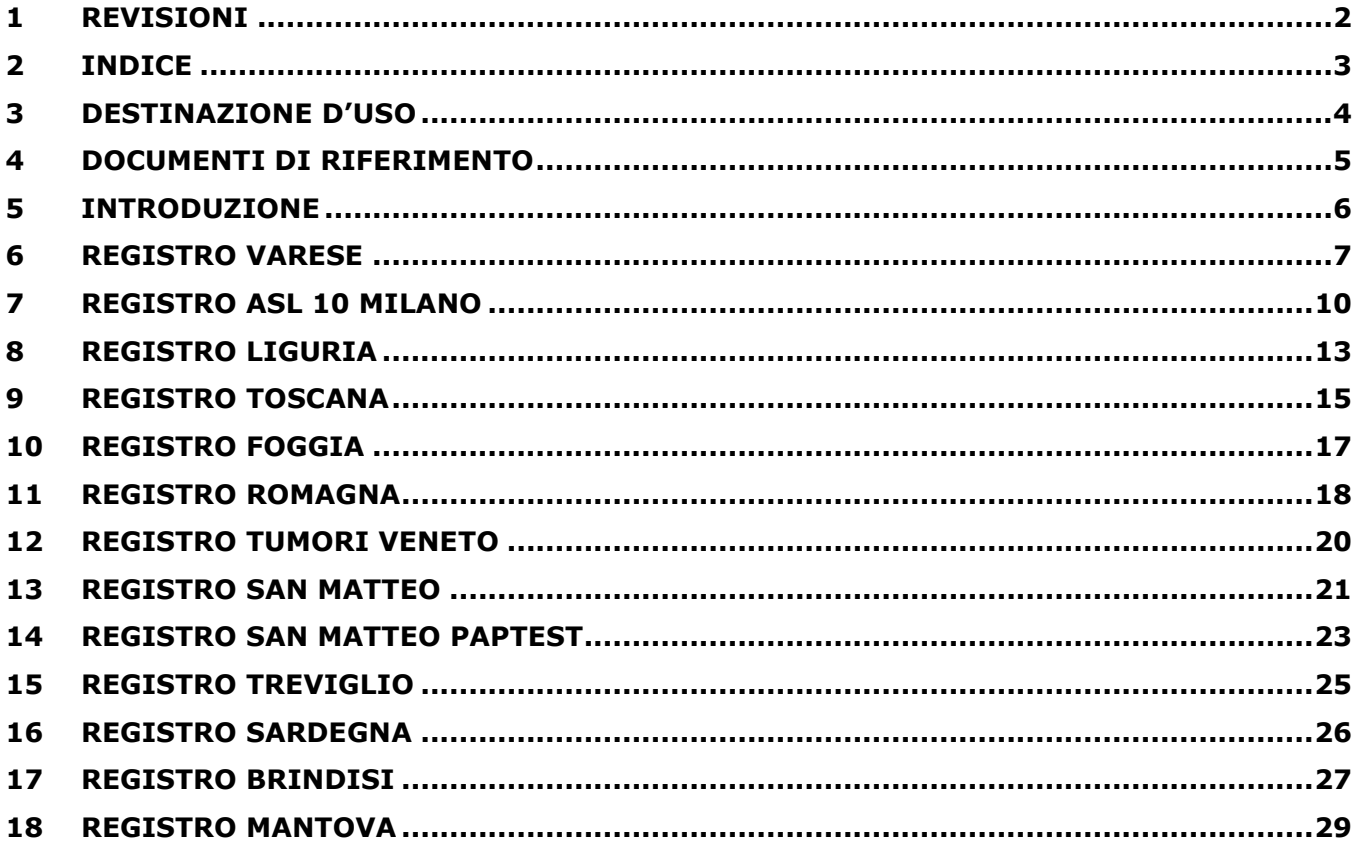

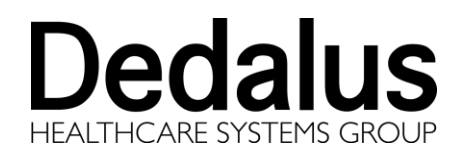

# <span id="page-3-0"></span>**3 DESTINAZIONE D'USO**

Ai sensi del D.Lgs. 46/97 la destinazione d'uso dei prodotti della suite Armonia è la seguente:

Gestione informatica del processo di Anatomia Patologica utilizzabile da personale sanitario specializzato, adeguatamente istruito.

In base alla regola 12 dell'allegato IX della Direttiva 93/42/CEE, Armonia è un dispositivo medico di **CLASSE I non sterile e senza funzioni di misura**.

Armonia soddisfa i requisiti essenziali delle direttive **Dispositivi Medici 93/42/CEE** e **2007/47/EC**, recepite in Italia con il decreto legislativo 24 Febbraio 1997, n.46 e quindi porta la marcatura CE:

Registrazione al ministero nº 489595.

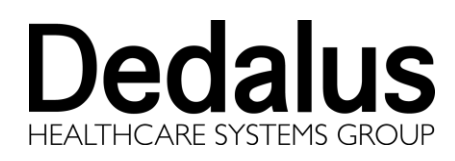

# <span id="page-4-0"></span>**4 DOCUMENTI DI RIFERIMENTO**

Il presente manuale è integrato dai seguenti documenti:

- **Manuale Registro**
- **Manuale Armonia**
- **Manuale Accessi**
- **Manuale Anagrafi**

Le principali novità di una nuova versione sono riassunte nel documento:

## **Armonia - Note di Release**

Altri documenti che coprono aspetti particolari della gestione di un servizio di Anatomia Patologica sono:

- **Manuale Rondò**
- **Manuale Sinfonia**
- **ARMONIA - Tempo - Recupero prenotazioni**

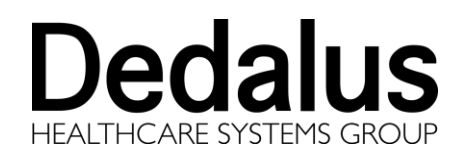

# <span id="page-5-0"></span>**5 INTRODUZIONE**

Il documento contiene la descrizione di tutti i tipi di estrazioni previste da Registro nella versione corrente.

Le possibili estrazioni sono configurate dall'anagrafe "Tipi estrazioni" (tabella *REGITIES*). La struttura della tabella è la seguente:

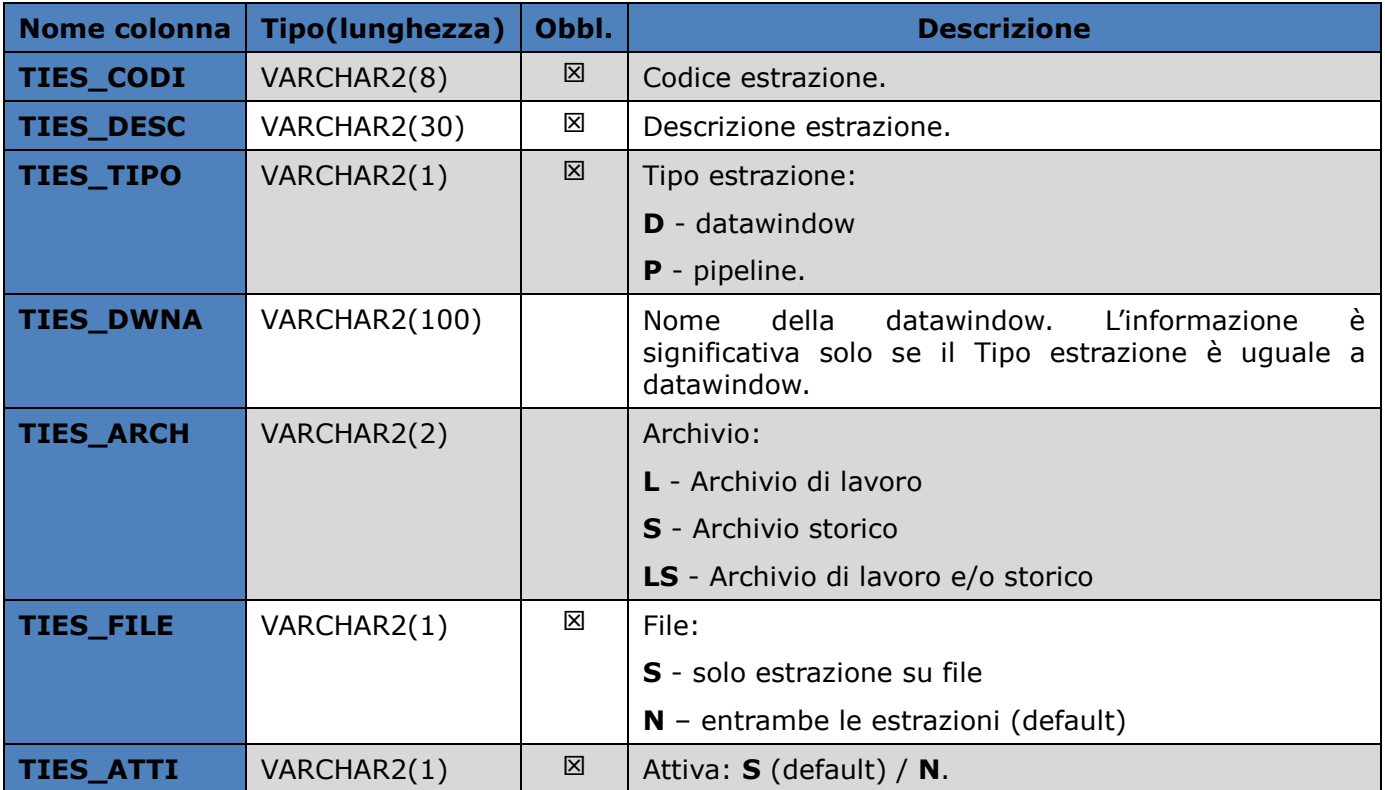

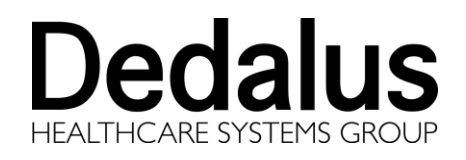

Doc. Id.: MAN-AIS-0005-i-01

# <span id="page-6-0"></span>**6 REGISTRO VARESE**

E' l'estrazione standard di Registro, ovvero quella che elabora e trasferisce i dati dagli archivi di Armonia alla tabelle di Registro REGIxxxx.

Alcuni servizi inviano i dati facendo in modo manuale un dump delle tabelle REGIxxxx, altri invece inviano l'esportazione delle tabelle in formato file di testo (l'opzione è attivabile ciccando su "Referti su file" presente nel colloquio di ricerca di Registro).

Se si desidera che siano esportare solo le tabelle e non anche i singoli referti relativi agli esami occorre selezionare l'opzione "Solo elaborazione".

Il tracciato estratto, su tabelle o su file, è il seguente:

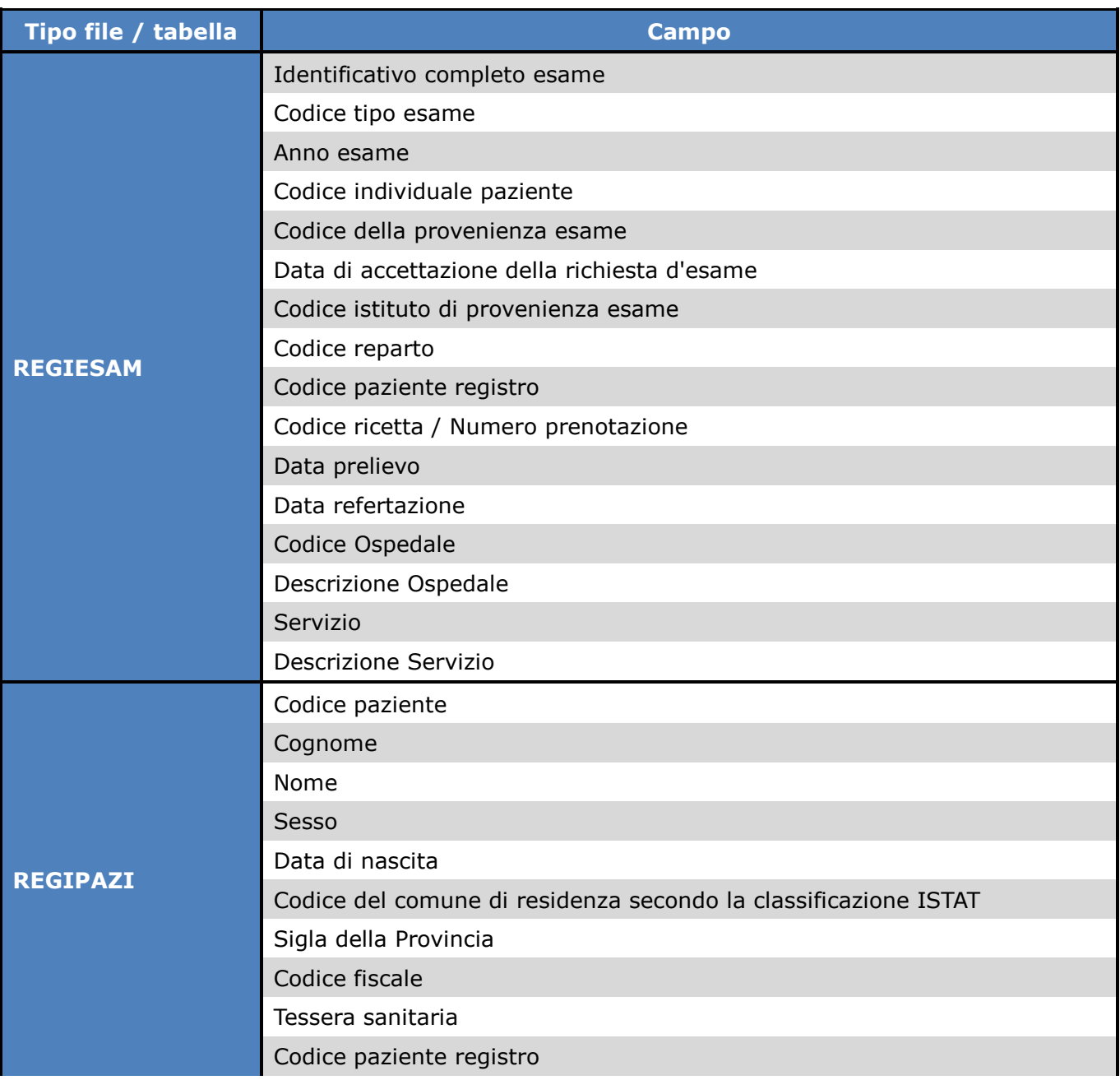

**REGISTRO 12.0.2**

# **Dedalus HEALTHCARE SYSTEMS GROUP**

**Tipi di Estrazioni**

Doc. Id.: MAN-AIS-0005-i-01

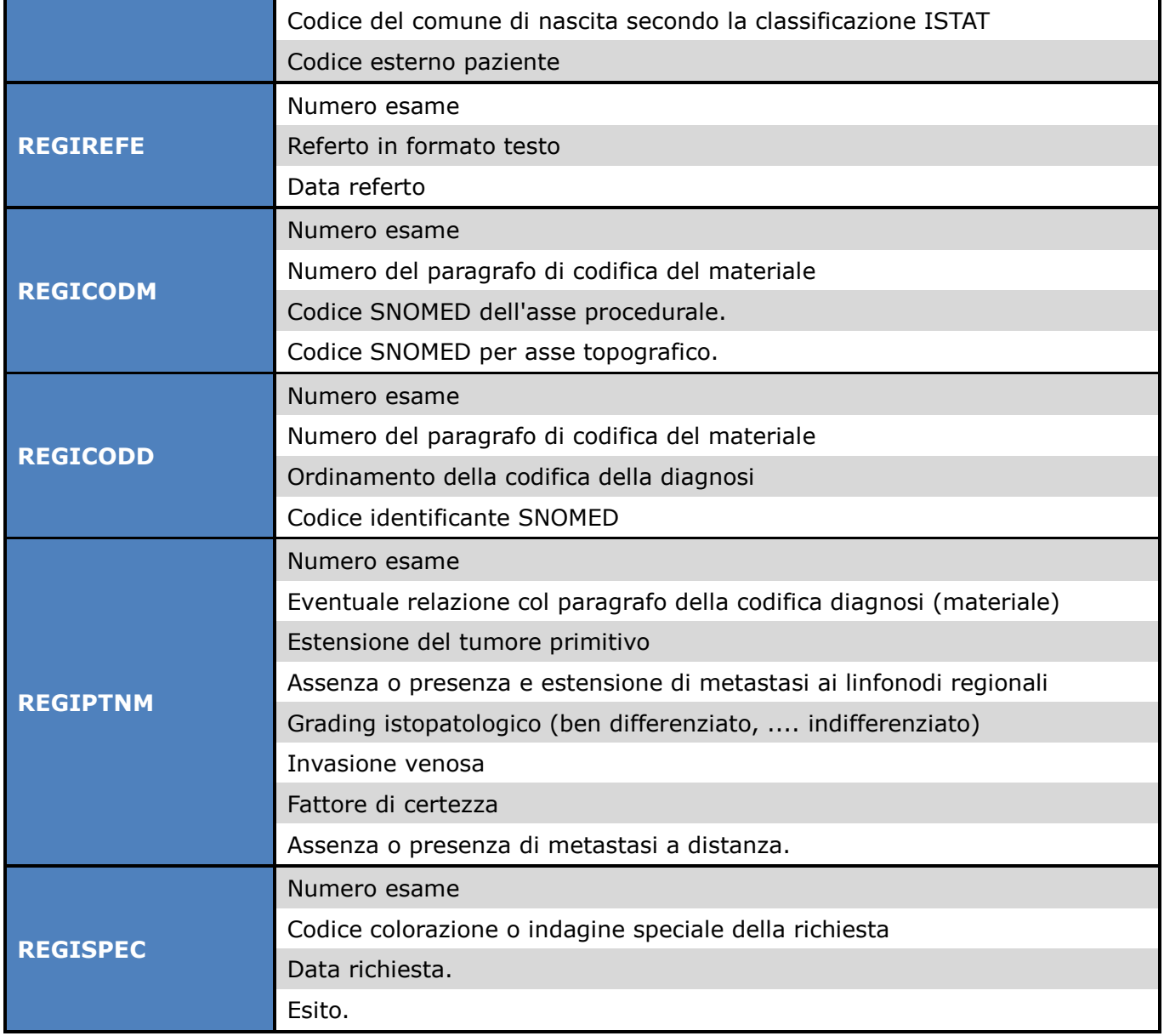

Le tabelle successive contengono tutti i campi diagnostici, topografici e procedurali per le righe relative agli esami esportati:

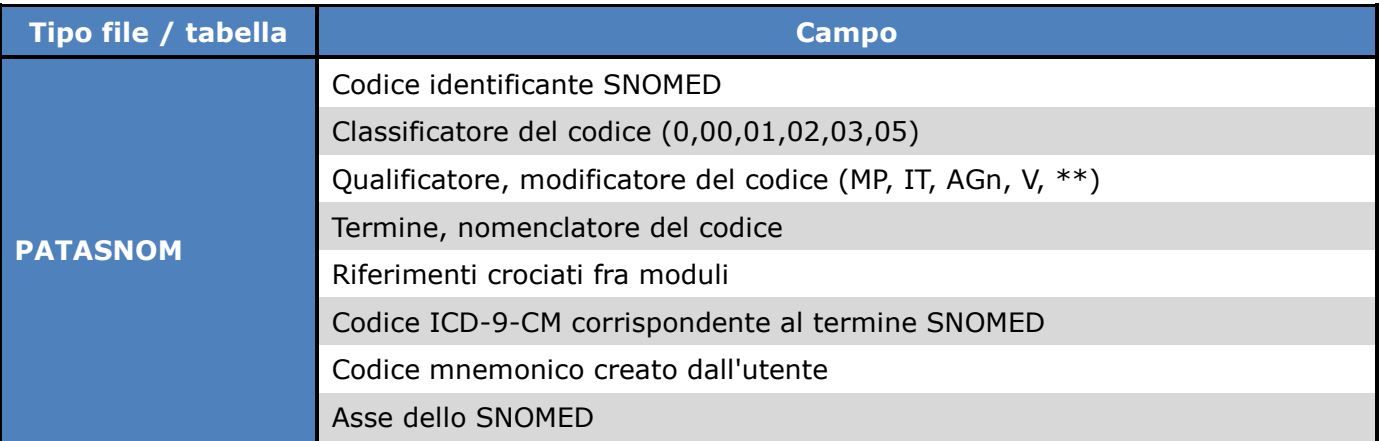

# **Dedalus THCARE SYSTEMS GROUP**

**REGISTRO 12.0.2**

**Tipi di Estrazioni**

Doc. Id.: MAN-AIS-0005-i-01

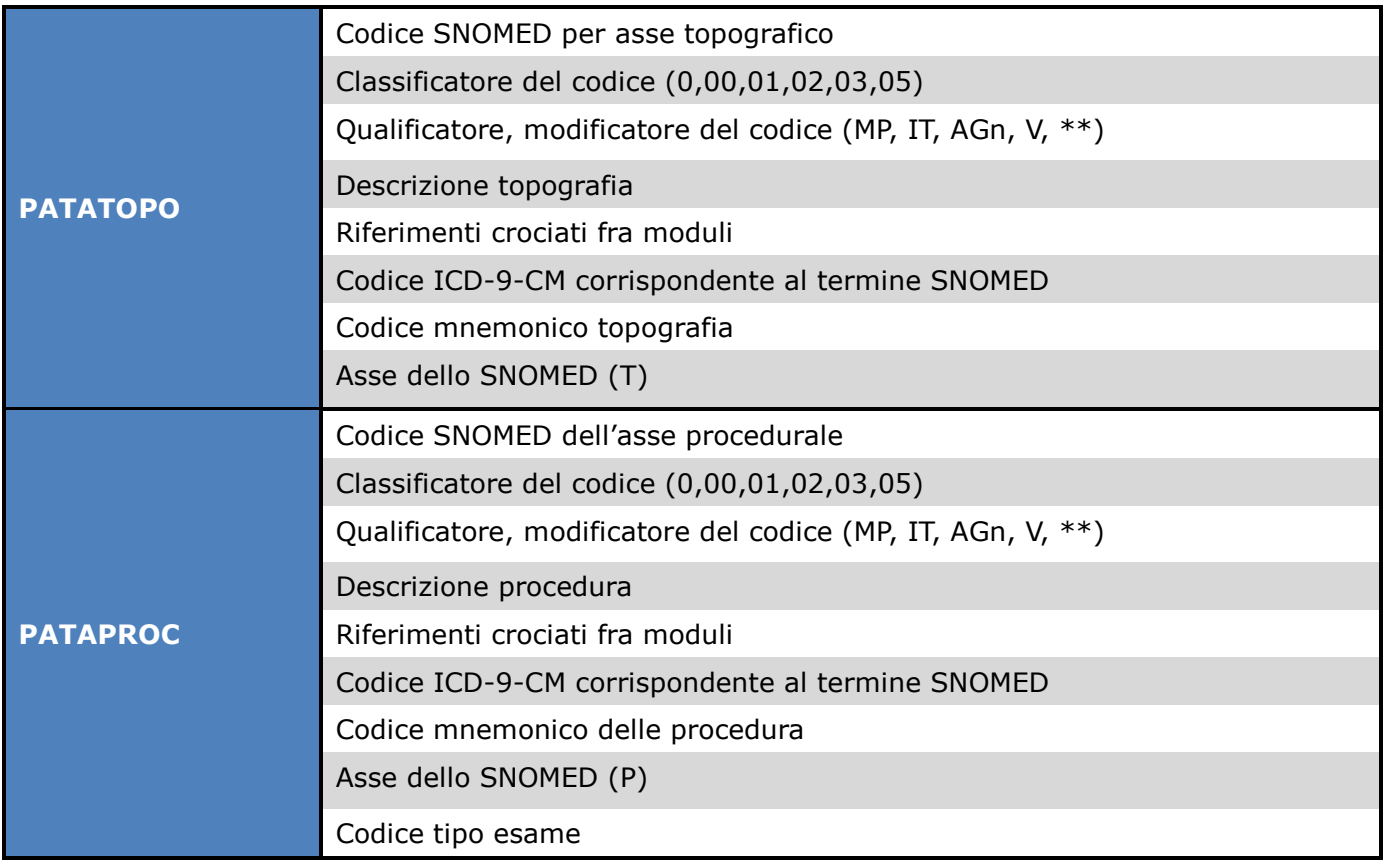

## Utilizzano questa estrazione:

- $\triangleright$  Varese
- > Busto Arsizio
- $\triangleright$  Saronno
- $\triangleright$  Ravenna
- $\triangleright$  Rimini
- Maugeri

## Attivazione:

INSERT INTO regities VALUES ('REVA','Estrazione standard','P',NULL,'LS','N','S');

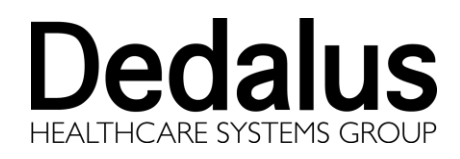

# <span id="page-9-0"></span>**7 REGISTRO ASL 10 MILANO**

Elabora e trasferisce i dati dagli archivi di Armonia alla tabelle di Registro REGIxxxx come l'estrazione di Varese.

A differenza dell'estrazione per Varese se si seleziona il check "Esporta su file" vengono esportati i dati dalle tabelle REGIxxxx verso tabelle Access (impostando ACCESS come nome dw, si attiva l'esportazione su file .mdb Access).

Per utilizzare l'esportazione su Access è necessario creare un profilo ODBC verso Access da Panello di controllo  $\rightarrow$  Strumenti di amministrazione  $\rightarrow$  Origine dati ed impostare i parametri nella sezione "Database\_acc" del file registro.ini

Esempio:

dopo aver creato un profilo con nome "dbRegistroAccess" che punta al file access di registro aggiungere al file registro.ini questa sezione:

[Database\_acc] DBMS=ODBC Database=dbRegistroAccess DBParm=ConnectString='DSN=dbRegistroAccess' AutoCommit=False LogID=\*nwetSKQevmy4eIAF LogPassword=\*nwetSKQevmy6qwWF UserId=\*nwetSKQevmy6qwWF

Il tracciato estratto su file Access è il seguente:

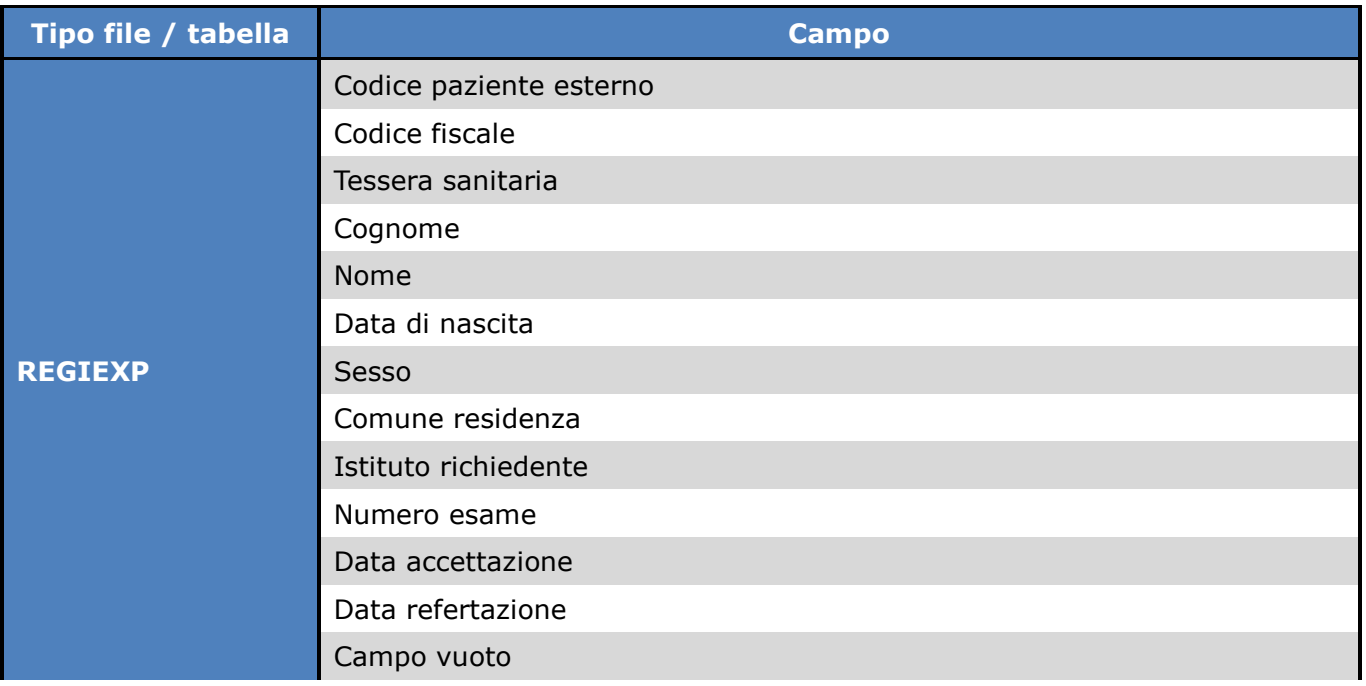

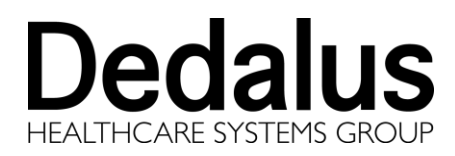

**REGISTRO 12.0.2**

**Tipi di Estrazioni**

Doc. Id.: MAN-AIS-0005-i-01

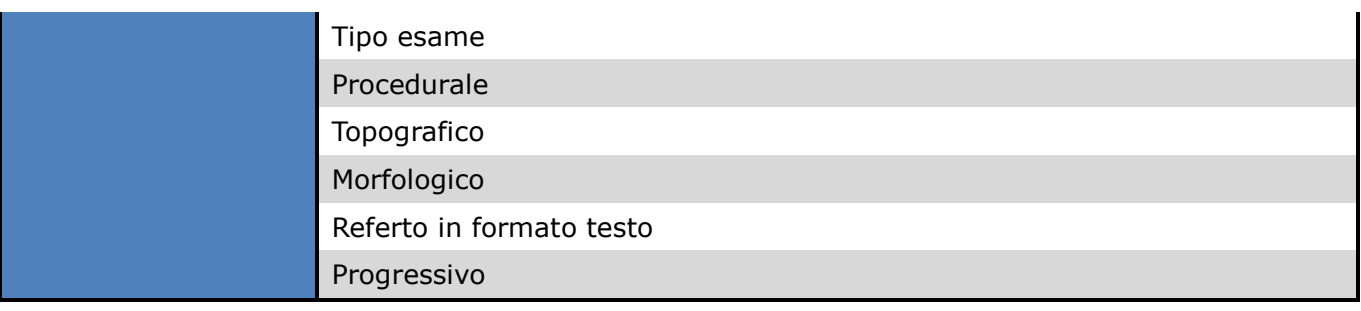

Sono inoltre esportate le tabelle con le decodifiche di procedure, SNOMED, tipi esame utilizzando i seguenti tracciati:

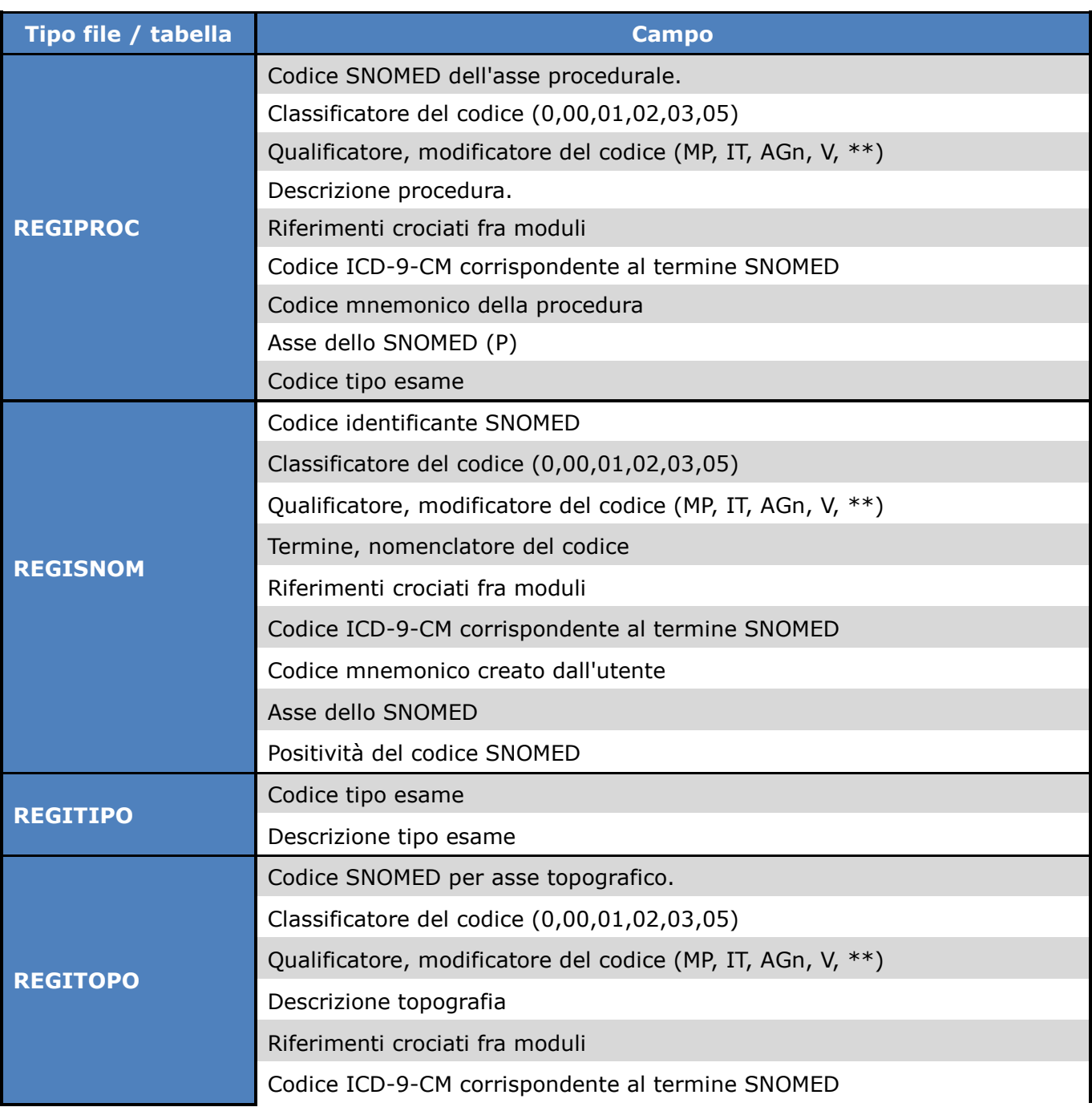

# **Dedalus THCARE SYSTEMS GROUP**

**REGISTRO 12.0.2**

**Tipi di Estrazioni**

Doc. Id.: MAN-AIS-0005-i-01

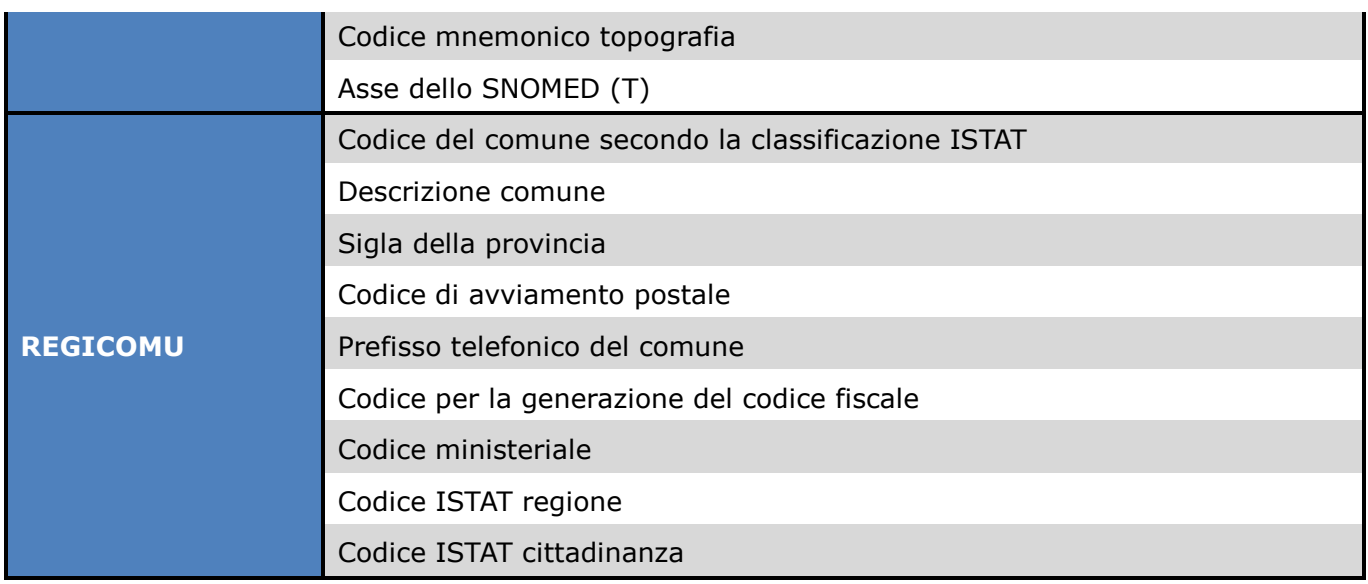

## Utilizzano questa estrazione:

- Mangiagalli
- $\triangleright$  San Carlo (??)
- > Fatebenefratelli

#### Attivazione:

INSERT INTO regities VALUES ('RE10','ASL10 Milano','P','ACCESS','LS','N','S');

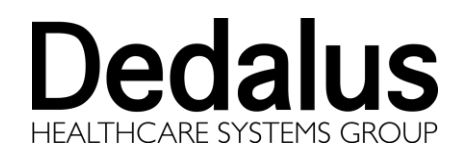

# <span id="page-12-0"></span>**8 REGISTRO LIGURIA**

Esporta i dati su file secondo un tracciato predefinito composto da quattro file in cui vengono estratti i dati dei soli esami esterni con la seguente struttura:

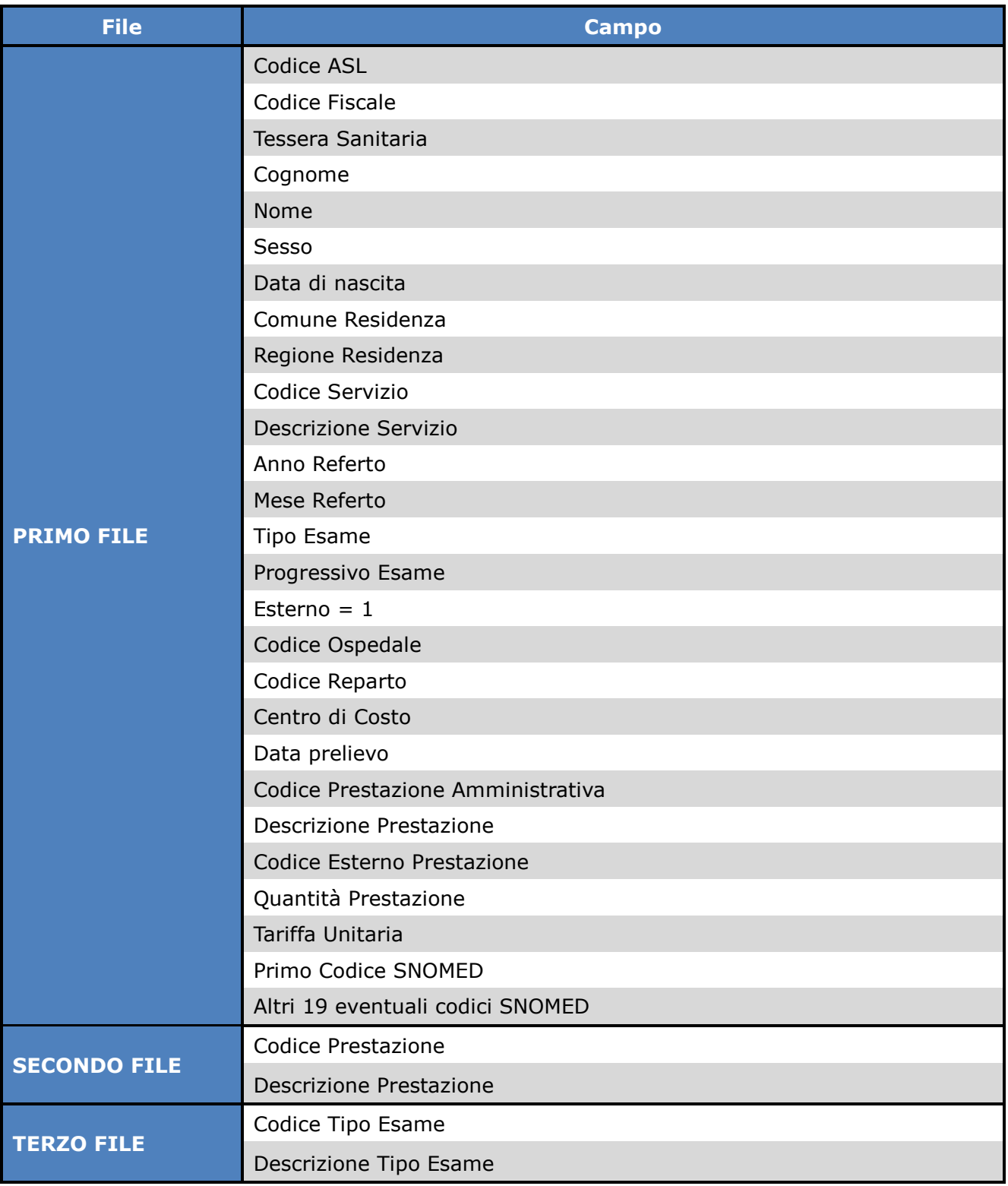

# **Dedalus LTHCARE SYSTEMS GROUP**

**REGISTRO 12.0.2**

**Tipi di Estrazioni**

Doc. Id.: MAN-AIS-0005-i-01

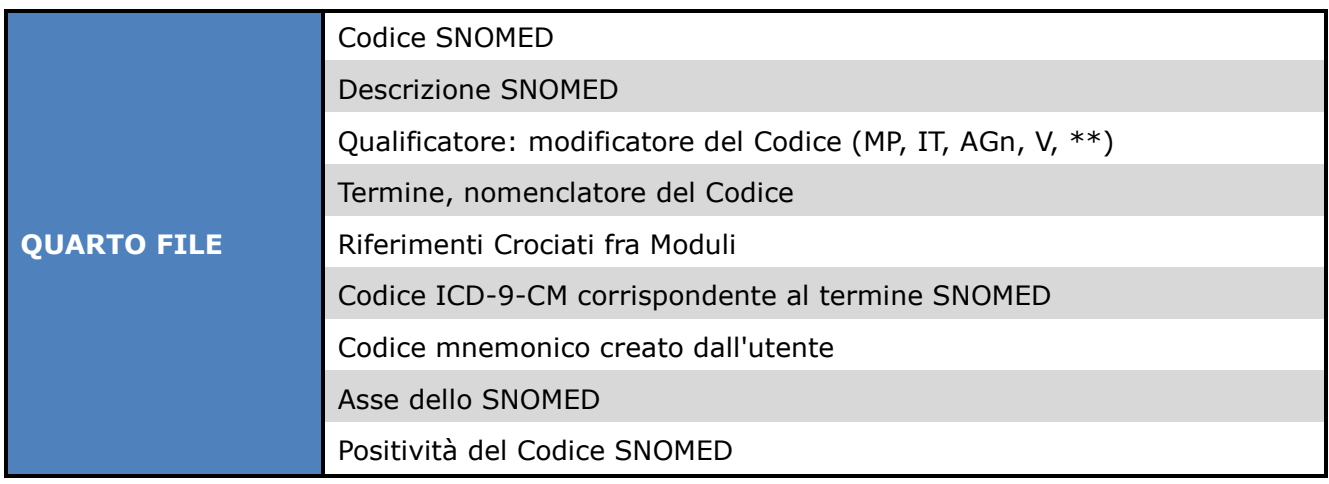

## Attivazione:

INSERT INTO regities VALUES ('ASL3','Registro Liguria','D','d\_estraz\_asl3', 'L','S','S');

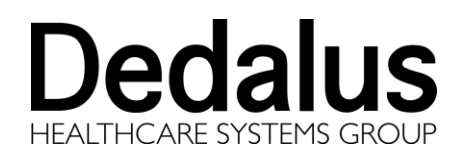

# <span id="page-14-0"></span>**9 REGISTRO TOSCANA**

Esporta i dati su due file secondo un tracciato predefinito.

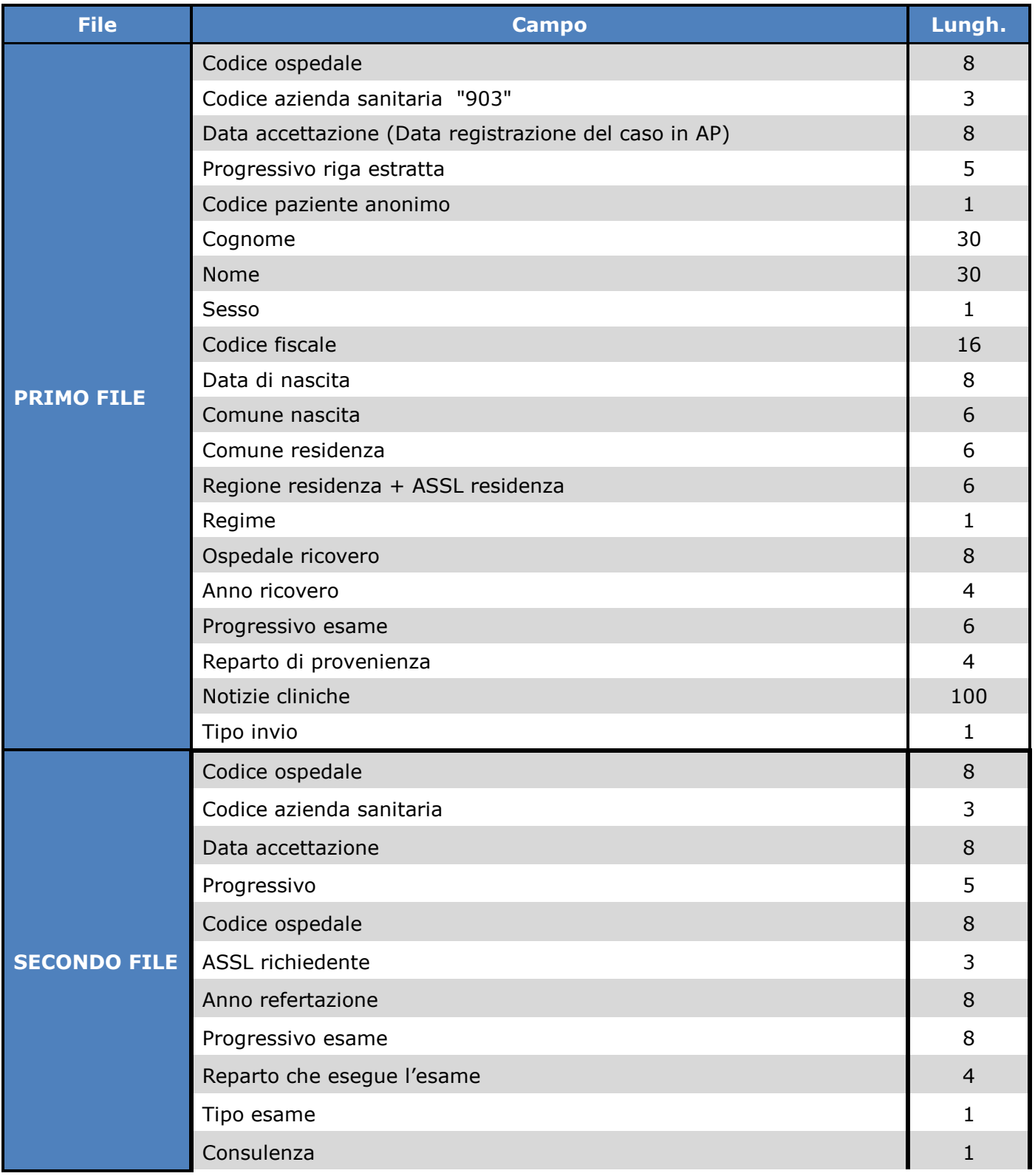

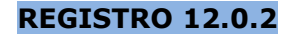

# **Dedalus** AITHCARE SYSTEMS GROUP

## **Tipi di Estrazioni**

Doc. Id.: MAN-AIS-0005-i-01

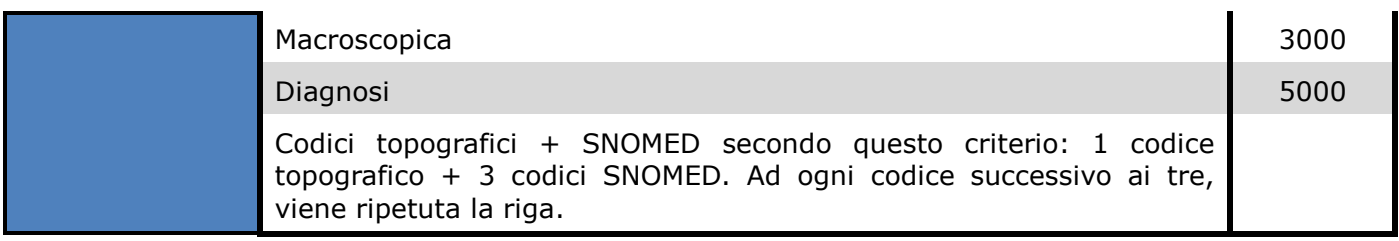

## Utilizzano questa estrazione:

Careggi

## Attivazione:

INSERT INTO regities VALUES ('CARE','Registro Toscana','D','d\_esporta\_careggi', 'L','S','S');

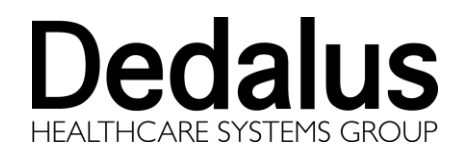

# <span id="page-16-0"></span>**10 REGISTRO FOGGIA**

E' un'esportazione di dati amministrativi ad uso interno in cui viene prodotto un file di testo a lunghezza fissa con la seguente struttura:

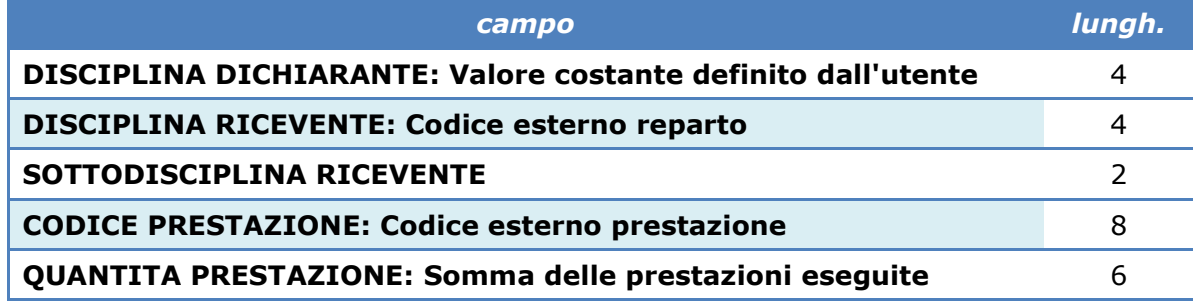

#### Utilizzano questa estrazione:

 $\triangleright$  Foggia

## Attivazione:

INSERT INTO regities VALUES ('FOGGIA','Foggia','D','d\_esportaz\_foggia','L','S','S');

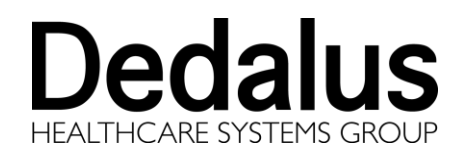

# <span id="page-17-0"></span>**11 REGISTRO ROMAGNA**

Esporta i dati su file secondo un tracciato predefinito in un file di testo a lunghezza fissa con la seguente struttura:

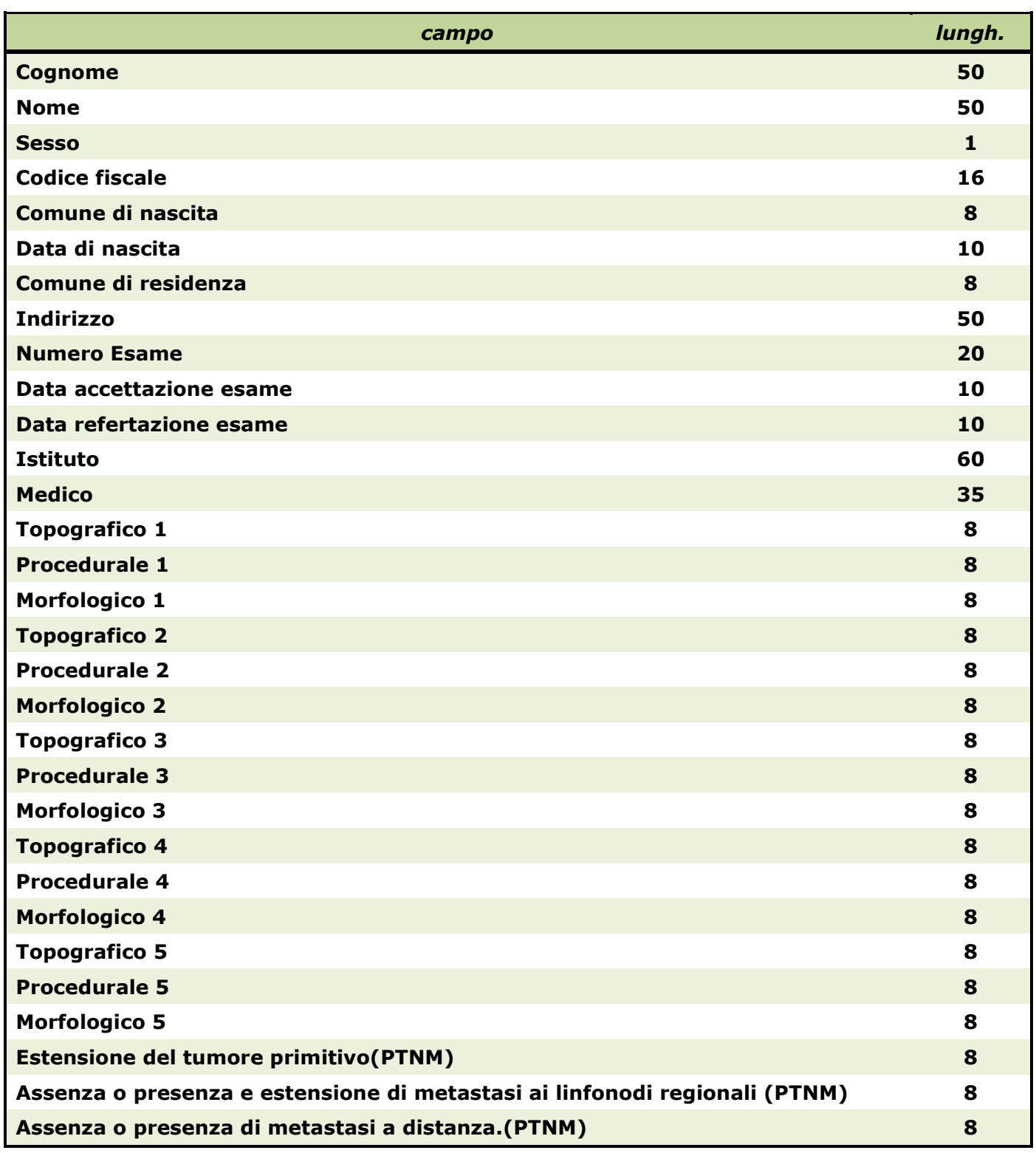

# **Dedalus ALTHCARE SYSTEMS GROUP**

## **REGISTRO 12.0.2**

## **Tipi di Estrazioni**

Doc. Id.: MAN-AIS-0005-i-01

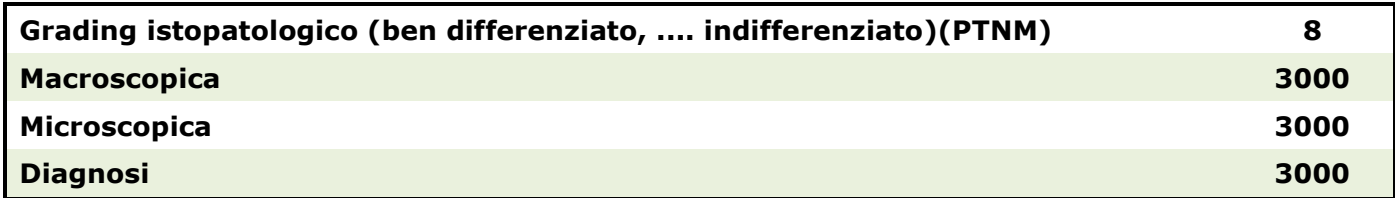

#### Utilizzano questa estrazione:

- $\triangleright$  Rimini
- $\triangleright$  Ravenna
- $\triangleright$  Forli
- $\triangleright$  Faenza
- $\triangleright$  Cesena (??)

#### Attivazione:

INSERT INTO regities VALUES ('RAVE',Romagna,'D','d\_esporta\_ravenna','LS','S','S');

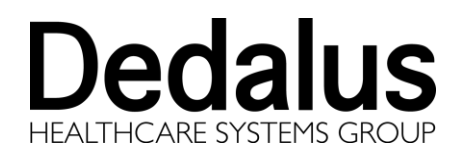

# <span id="page-19-0"></span>**12 REGISTRO TUMORI VENETO**

Esporta i dati su file con la seguente struttura:

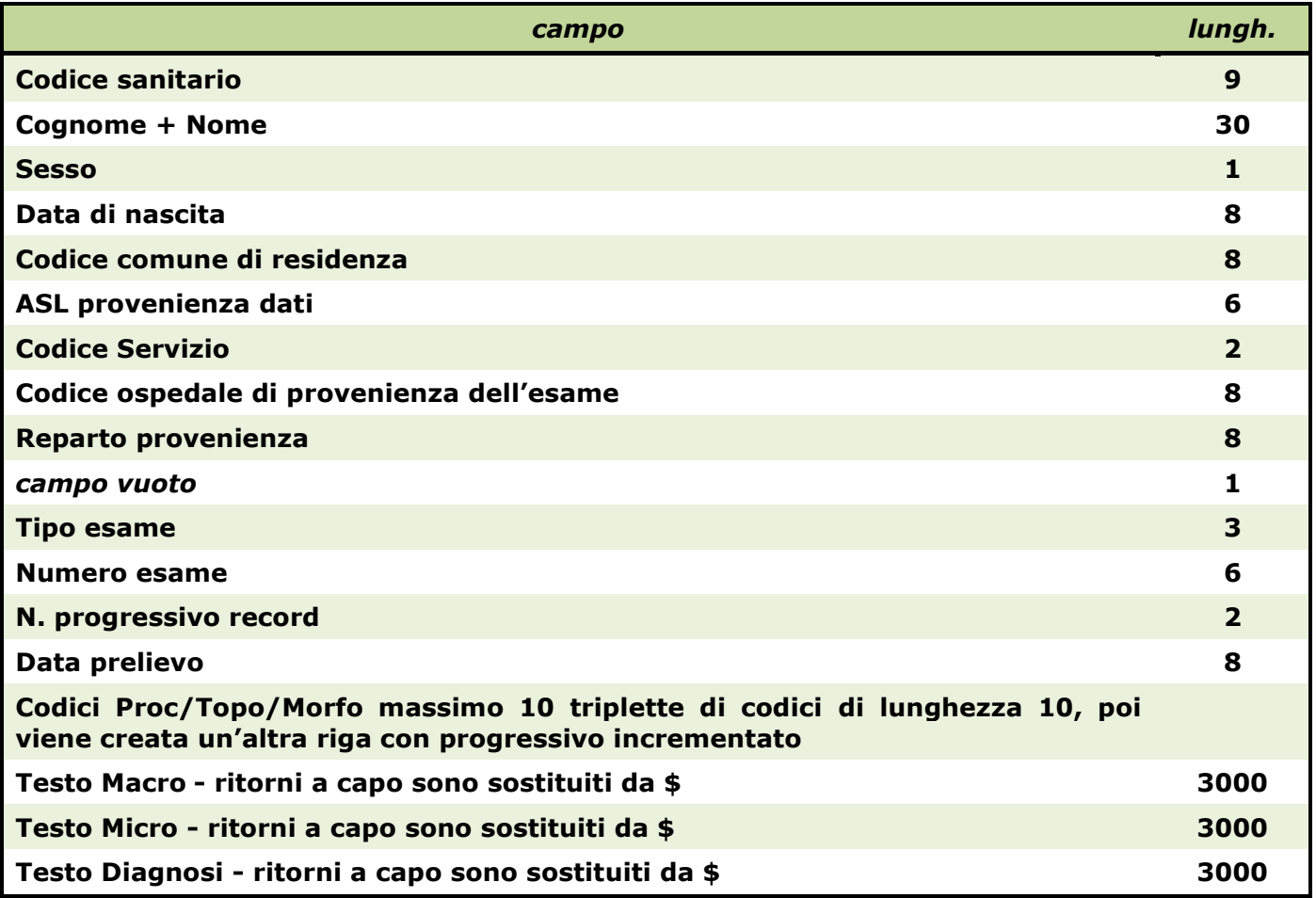

#### Attivazione:

INSERT INTO regities VALUES ('REVE','Registro veneto','D','d\_esportaz\_ve', 'LS','S','S');

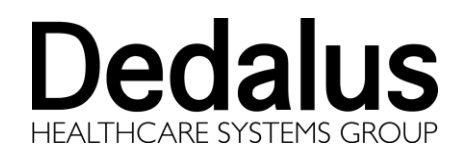

# <span id="page-20-0"></span>**13 REGISTRO SAN MATTEO**

Estrazione interna per il San Matteo di Pavia, esporta i dati su due file secondo il seguenti tracciato. Gli esami estratti sono filtrati per provenienza e tipo secondo le specifiche del cliente.

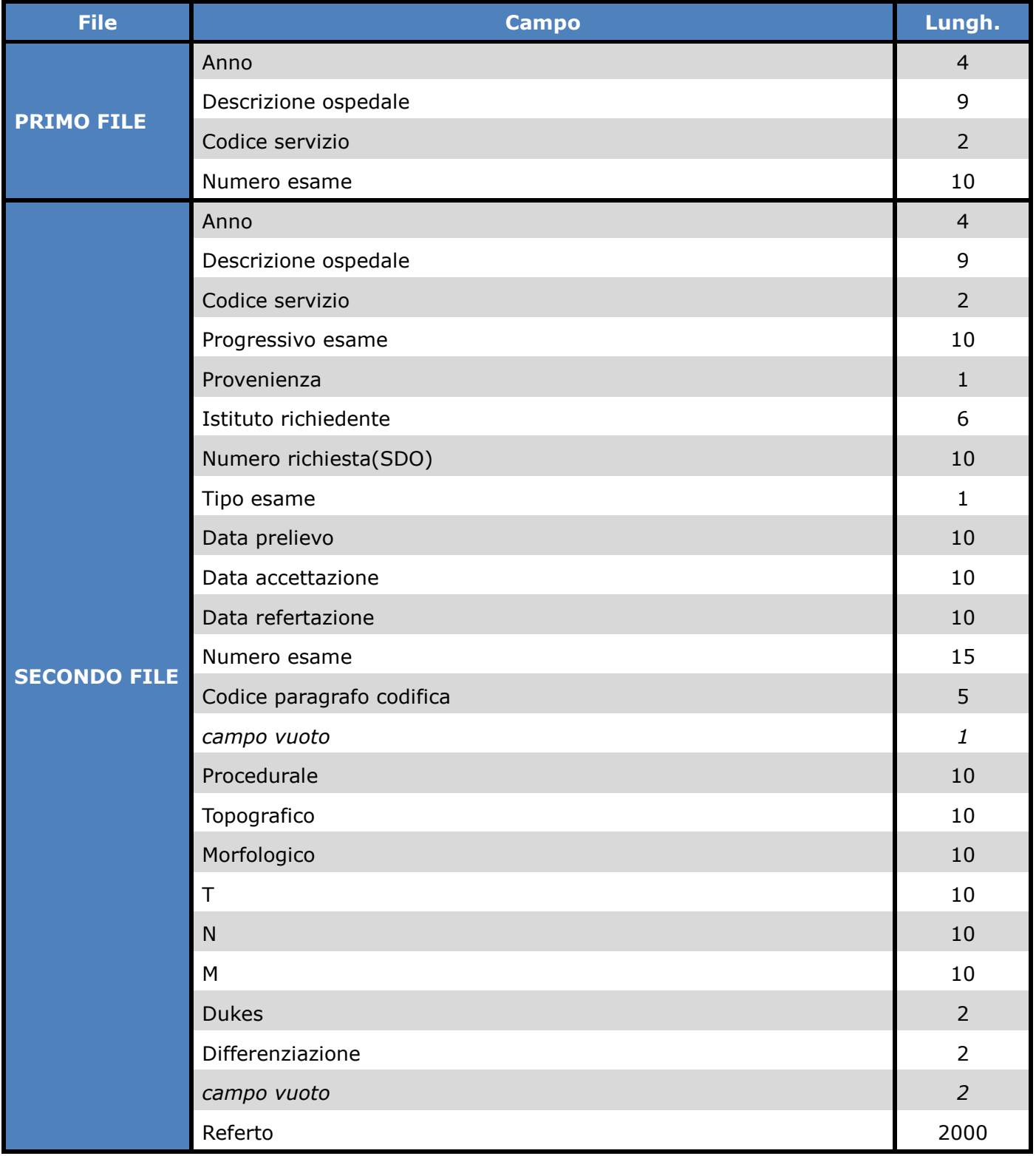

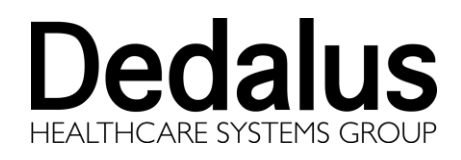

## Utilizzano questa estrazione:

## > Pavia -San Matteo

## Attivazione:

INSERT INTO regities VALUES ('SMAT','San Matteo','D','d\_esportaz\_smatteo', 'LS','S','S');

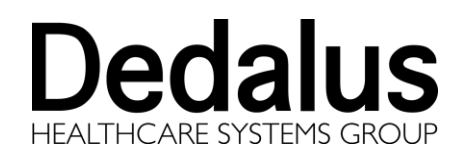

Doc. Id.: MAN-AIS-0005-i-01

## <span id="page-22-0"></span>**14 REGISTRO SAN MATTEO PAPTEST**

Estrazione interna per San Matteo Pavia, esporta i dati dei soli paptest su due file secondo il tracciato seguente. Gli esami estratti sono filtrati per provenienza e tipo secondo specifiche del cliente.

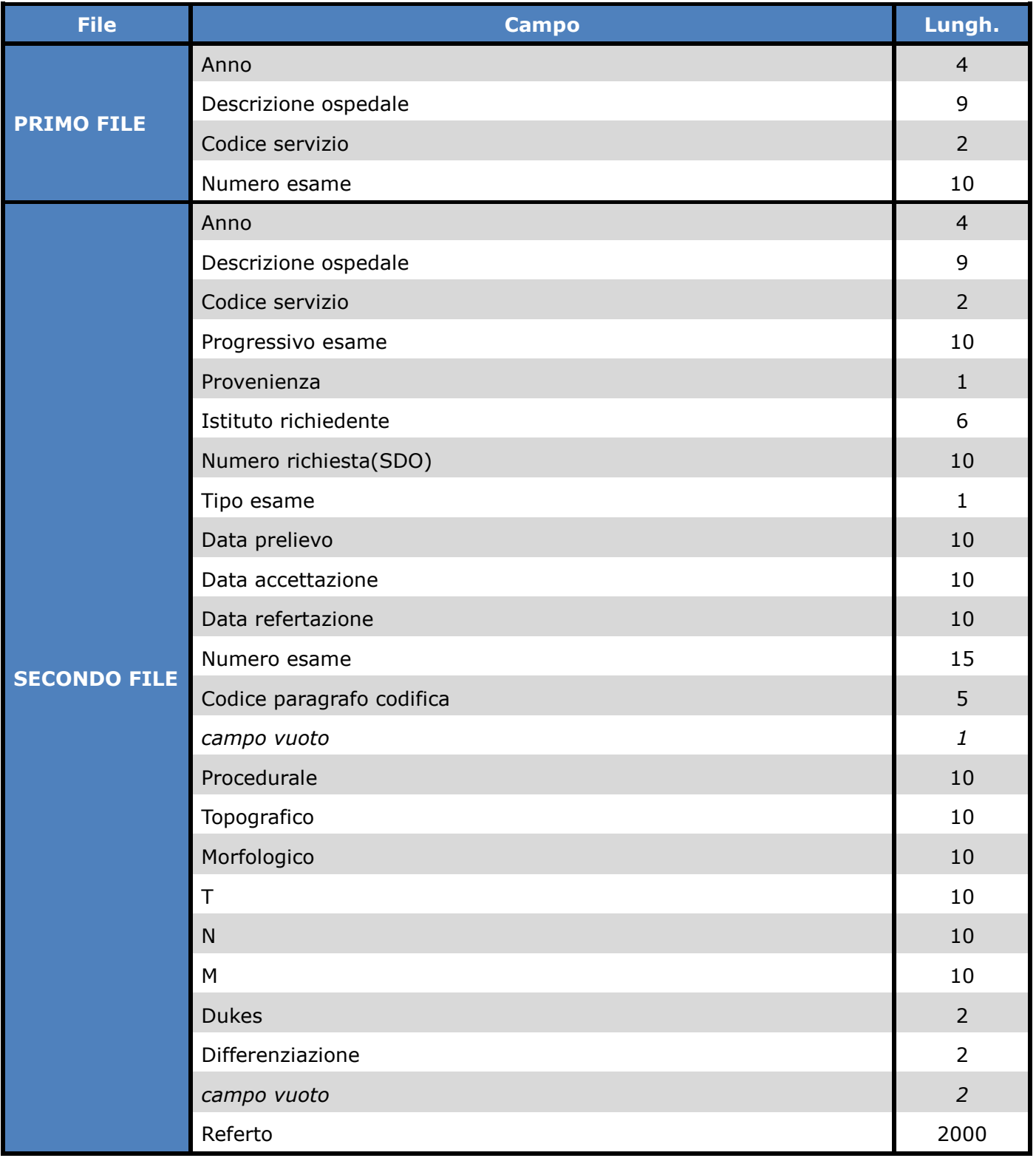

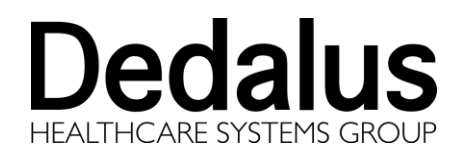

## Utilizzano questa estrazione:

## > Pavia -San Matteo

## Attivazione:

INSERT INTO regities VALUES ('SMAP','San Matteo','D','d\_esportaz\_smatteo\_pap', 'LS','S','S');

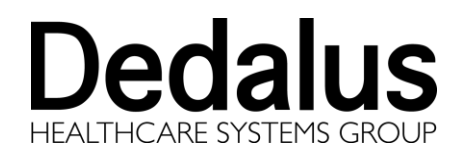

# <span id="page-24-0"></span>**15 REGISTRO TREVIGLIO**

Estrazione interna per Treviglio, esporta i dati su un file con il tracciato seguente.

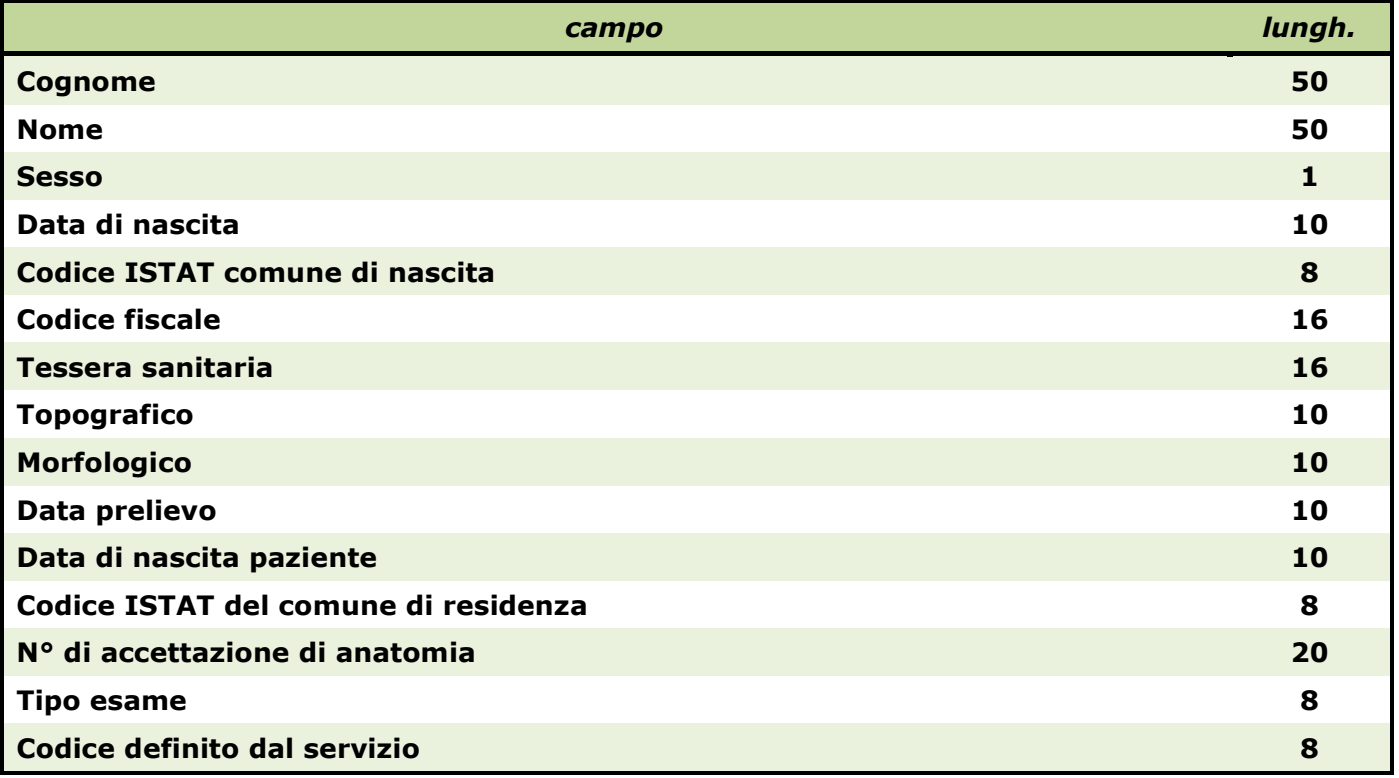

Utilizzano questa estrazione:

 $\triangleright$  Treviglio

#### Attivazione:

INSERT INTO regities VALUES ('TREV','Treviglio','D','dw\_esporta\_treviglio', 'LS','S','S');

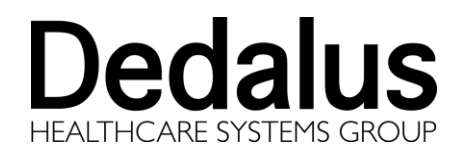

# <span id="page-25-0"></span>**16 REGISTRO SARDEGNA**

Estrazione per il registro tumori della Sardegna, esporta i dati su un file di tipi CSV con il tracciato seguente.

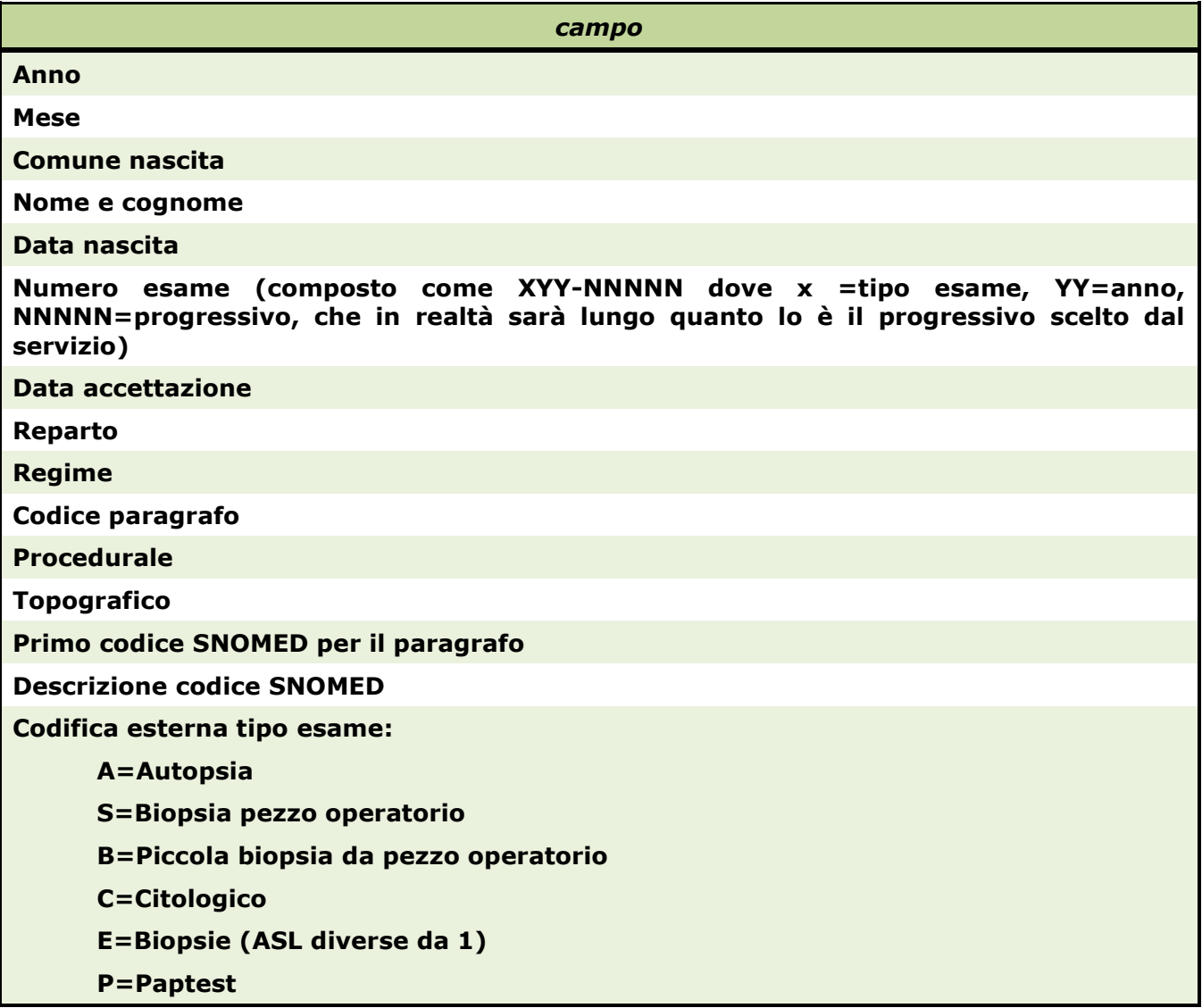

#### Utilizzano questa estrazione:

#### Attivazione:

```
INSERT INTO regities VALUES ('SARD','Reg. Sardegna','D','d_esporta_sard',
'LS','S','S');
```
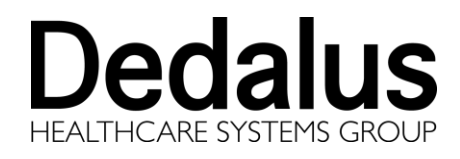

# <span id="page-26-0"></span>**17 REGISTRO BRINDISI**

Estrazione per il registro tumori di Brindisi, esporta i dati su due file a lunghezza fissa con il tracciato seguente.

PRIMO FILE:

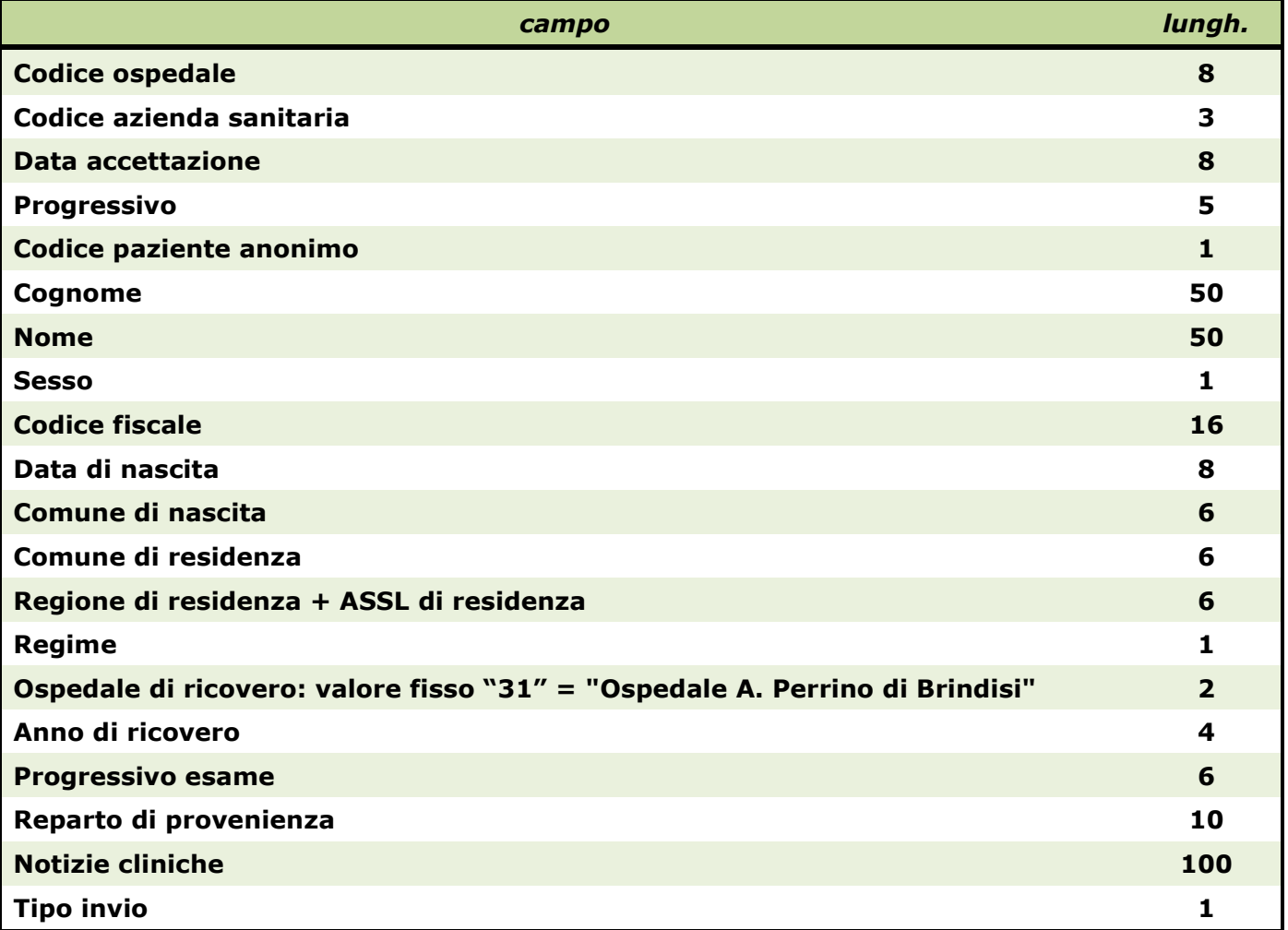

## SECONDO FILE:

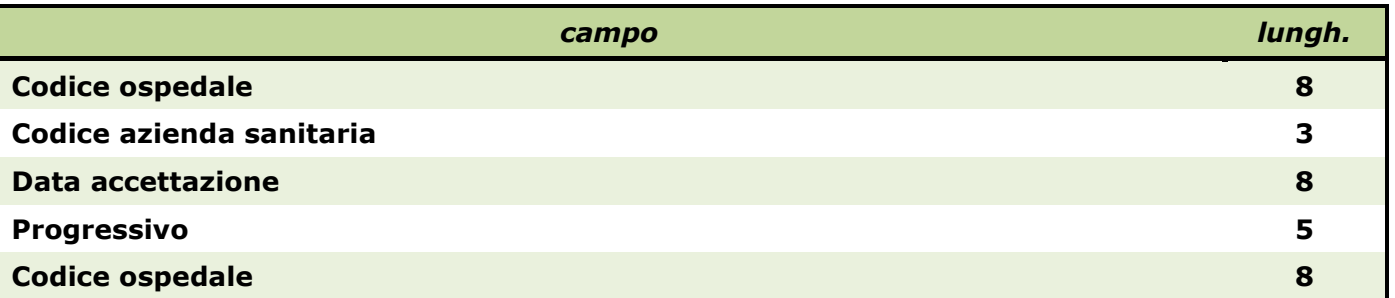

#### **REGISTRO 12.0.2**

**Tipi di Estrazioni**

**Dedalus** 

Doc. Id.: MAN-AIS-0005-i-01

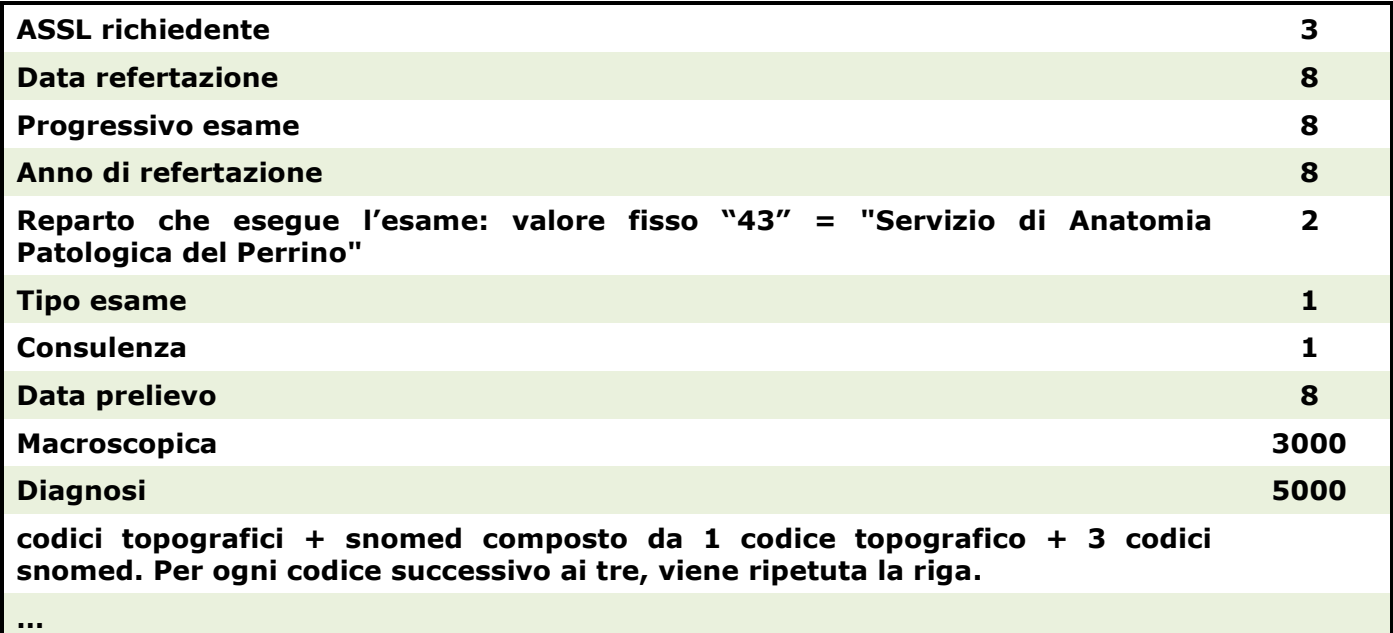

## Utilizzano questa estrazione:

 $\triangleright$  Brindisi

## Attivazione:

```
INSERT INTO regities VALUES ('RBRI','Brindisi','D','d_esporta_brindisi',
'LS','S','S');
```
Nota: le estrazioni vengono filtrate secondo i codici SNOMED che popolano la tabella REGISNFL. Vedi anche il Manuale di Registro.

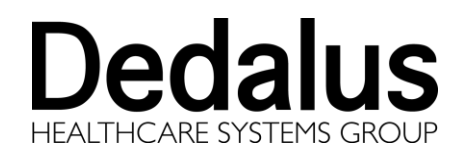

# <span id="page-28-0"></span>**18 REGISTRO MANTOVA**

Estrazione per il registro tumori di Mantova, i dati su un file con i campi separati da "|". I campi estratti sono i seguenti:

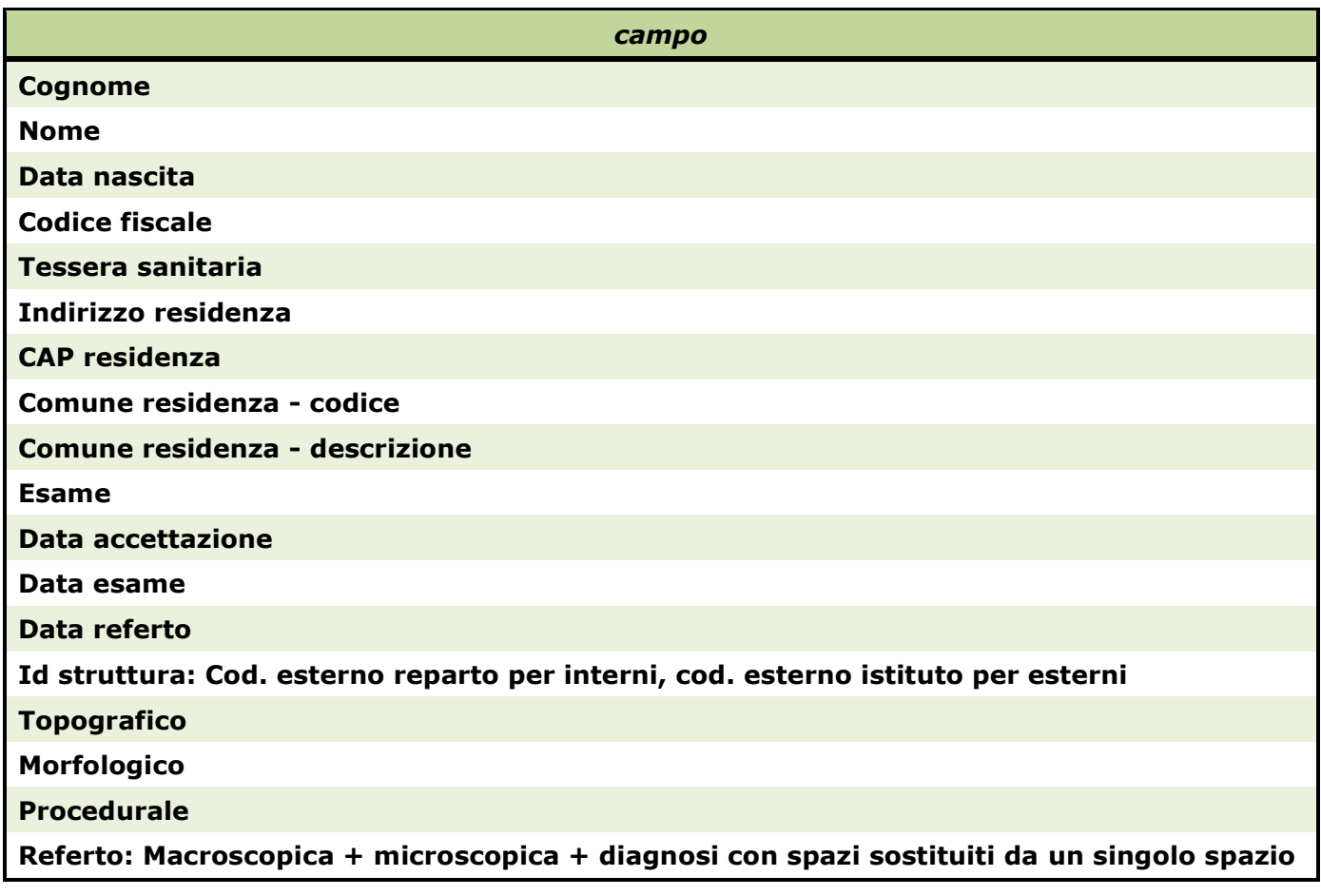

## Utilizzano questa estrazione:

 $\triangleright$  Mantova

## Attivazione:

INSERT INTO regities VALUES ('RMAN','Mantova','D','d\_esporta\_mantova','LS','S','S');

## **Avvertenze**

I dati contenuti in questo documento sono riservati. La loro divulgazione a terzi rispetto ai destinatari potrà avvenire solo con esplicito consenso di **Dedalus S.p.A.**

La disponibilità delle funzionalità descritte può essere soggetta a specifiche attività o licenze d'uso.

Tutti i marchi citati sono di proprietà dei rispettivi produttori.

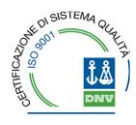